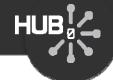

# Regression Testing

#### Michael McLennan

HUBzero® Platform for Scientific Collaboration
Purdue University

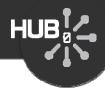

#### Build the tool...

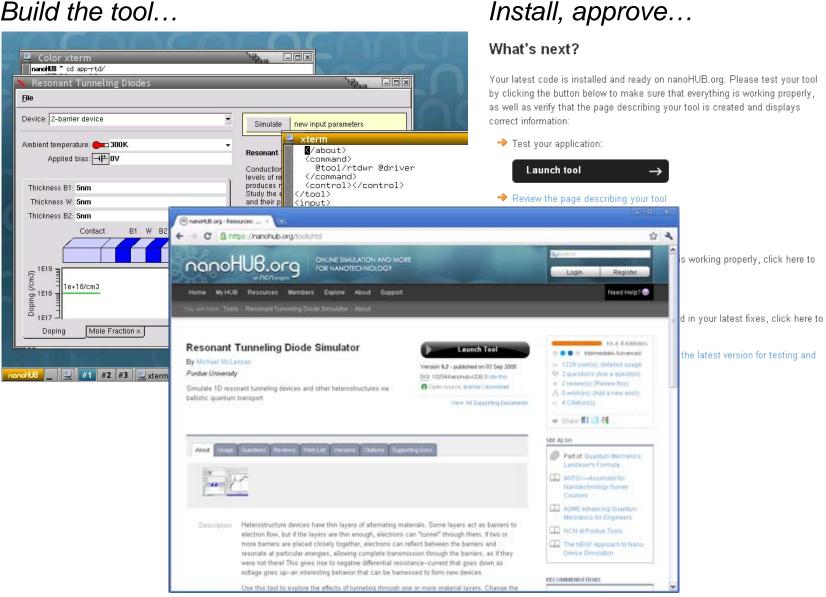

Published!

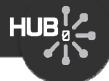

#### Usually doesn't end there...

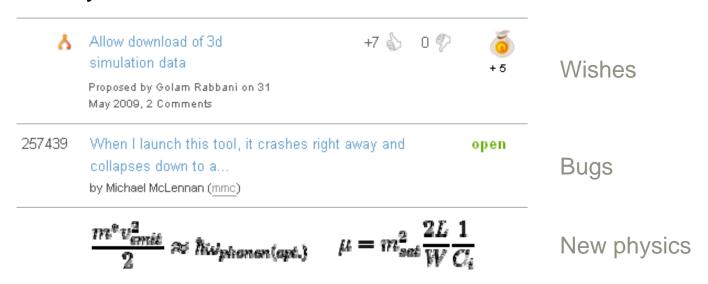

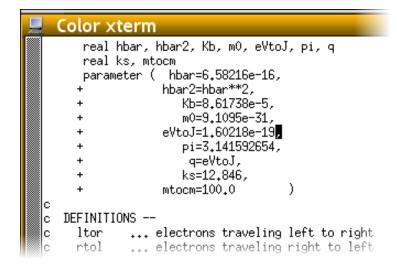

#### What's next?

Your tool has been published and is now open to the public. Users will find out about your tool by reading the following page. Be sure to keep this information up to date:

http://nanoHUB.org/tools/rtd

#### Your options:

Ive made changes Please install the latest code for testing and approval.

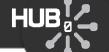

# You've published it again!

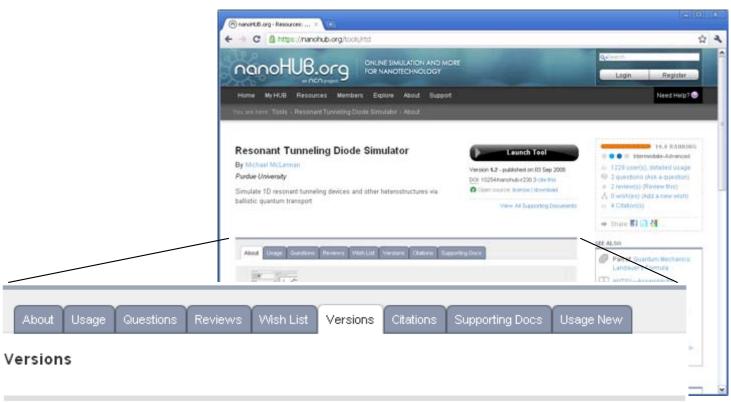

| Version | Released    | DOI Handle            | Published |
|---------|-------------|-----------------------|-----------|
| 3.01    | 03 Dec 2010 | 10254/nanohub-r1307.7 | <b>Ø</b>  |
| 3.0     | 03 Nov 2010 | 10254/nanohub-r1307.6 | •         |
| 2.1     | 17 Jul 2009 | 10254/nanohub-r1307.5 | <b>Ø</b>  |
| 2.02    | 25 Sep 2008 | 10254/nanohub-r1307.4 | •         |
| 2.0.1   | 08 May 2008 | 10254/nanohub-r1307.3 | •         |

You can publish multiple versions and keep more than one active

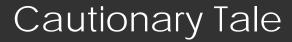

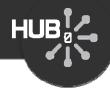

#### Remember that program from 1985?

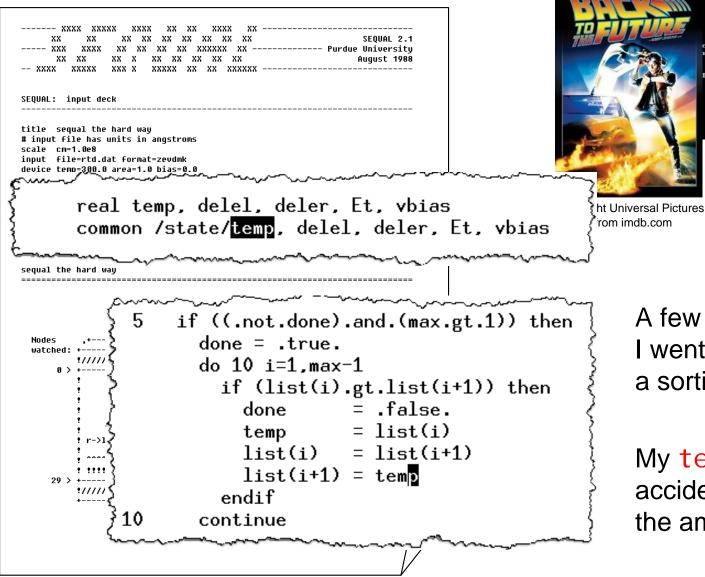

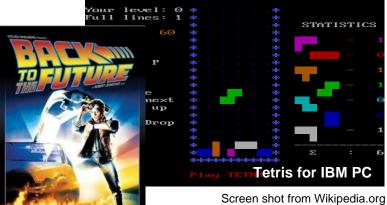

A few months later, I went back and added a sorting routine.

My temp variable accidentally changed the ambient temperature!

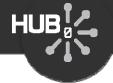

# Guard against those errors!

- Build up a suite of test cases
- Run them as you go along to make sure they still work
- Investigate failures and track down the problem

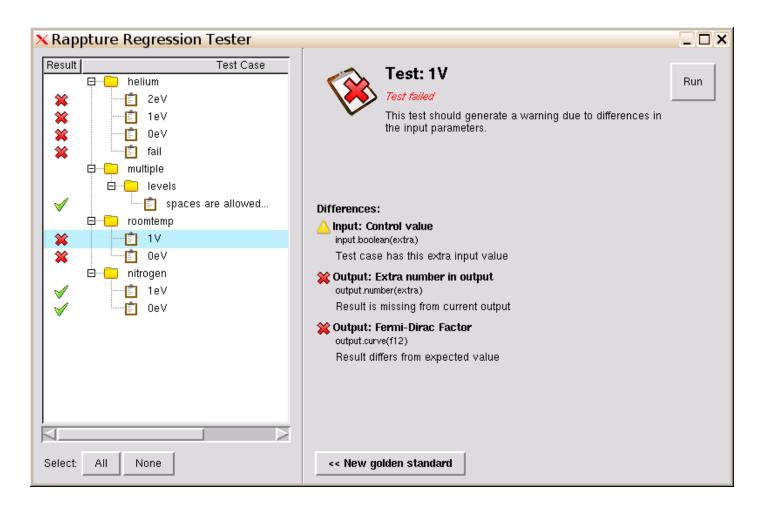

# Create test cases

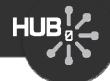

1 Run the desired test case...

2 Move into tests directory

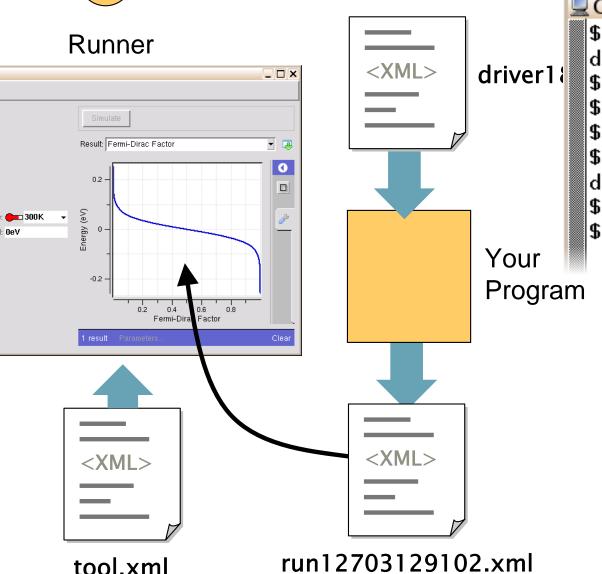

\$ ls
docs spiro.m tool.xml
\$ mkdir tests
\$ unset SESSIONDIR
\$ rappture
\$ ls
docs run12703129102.xml spiro.m tes
\$ mv run12703129102.xml tests
\$ ■

Results are moved out of the current working directory to the "results" directory unless you unset SESSI ONDI R

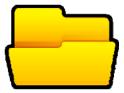

~/data/resul ts/\$SESSI ON

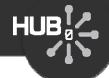

3 Add label/description to each test

```
© Color xterm
$ vi tests/run12703129102.xml
```

```
<?xml versi on="1.0"?>
                                 separator for test folders
<run>
    <test>
        <label >roomtemp|OeV</label >
        <description>Should work at room temperature and OeV. </description>
    </test>
    <tool>
        <about>Press Simulate to view results. </about>
        <command>tclsh @tool/fermi.tcl @driver</command>
    </tool>
    <i nput>
        <number id="temperature">
            <about>
                <label > Ambient temperature < /label >
                 <description>Temperature of the environment. </description>
            </about>
```

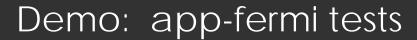

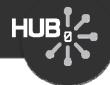

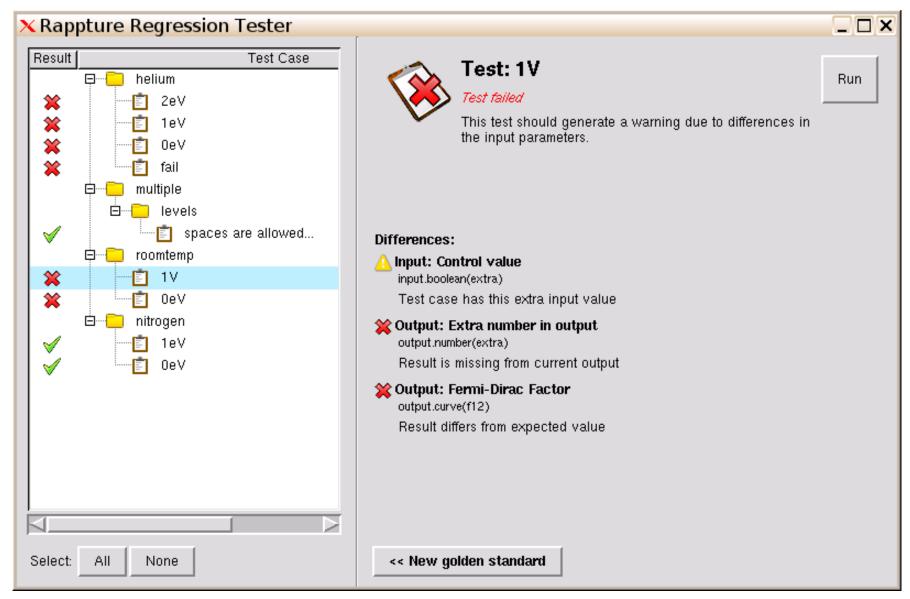

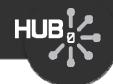

# Output results:

- Output value has changed
- Output value is missing
- Output value is extra (not supposed to be there)

# Input values:

- \* Input value has changed--label, units, etc.
- Input value is missing from test case
- Input value is extra (not supposed to be there)

# 

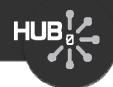

# Assignment #10: Create tests for your tool

Create a test suite with these cases

Fancy cross

$$n_1 = 13$$

$$n_2 = -7$$

$$n_3^2 = -3$$

Flower

$$n_1 = 19$$

$$n_2 = -13$$

$$n_3 = 3$$

Palm Branch

$$n_1 = 7$$

$$n_2 = -5$$

$$n_3 = 2$$

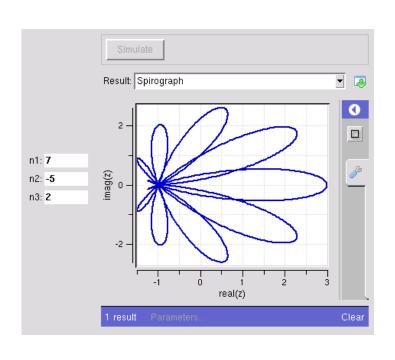

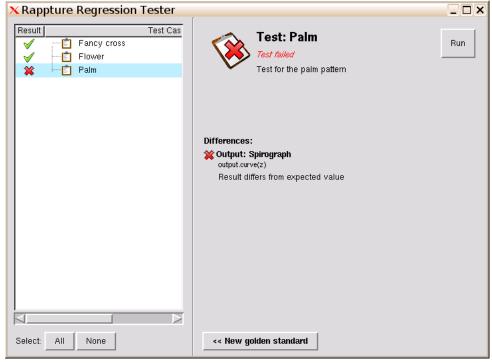

- Run the regression tests (should run cleanly)
- Edit one of the tests and delete some numbers
- Run the tests, discover the error, then regoldenize